\*按照安防公司的配置。 注意!配置卡的"门禁"菜单和选项仅适用于兼容的防盗系统。

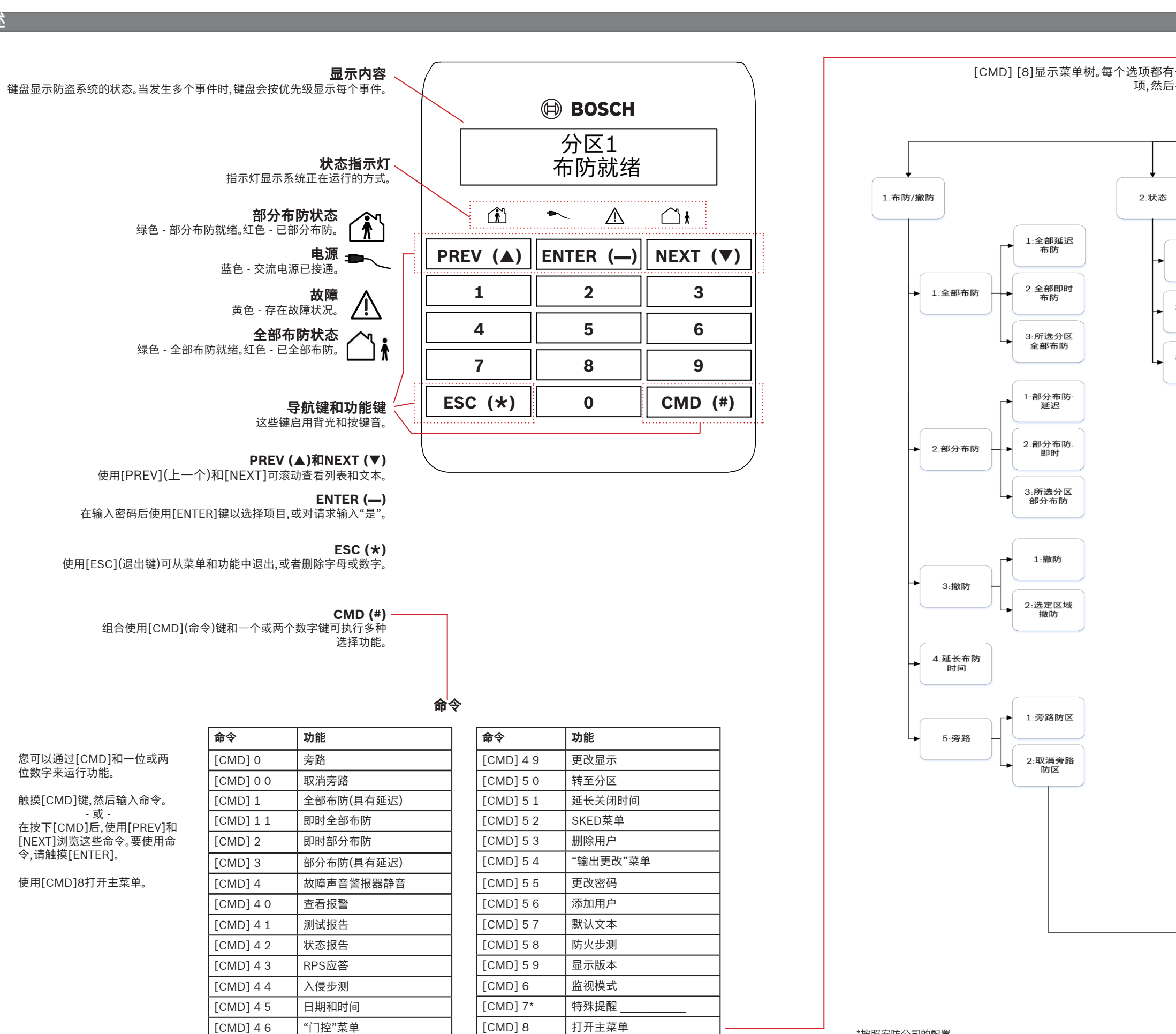

[CMD] 9\* | 特殊提醒

[CMD] 4 7 重置传感器

#### **菜单树**

[CMD] [8]显示菜单树。每个选项都有一个编号。触摸所需菜单的编号,或者使用[PREV]或[NEXT]查看选 项,然后在您看到所需选项时触摸[ENTER]。

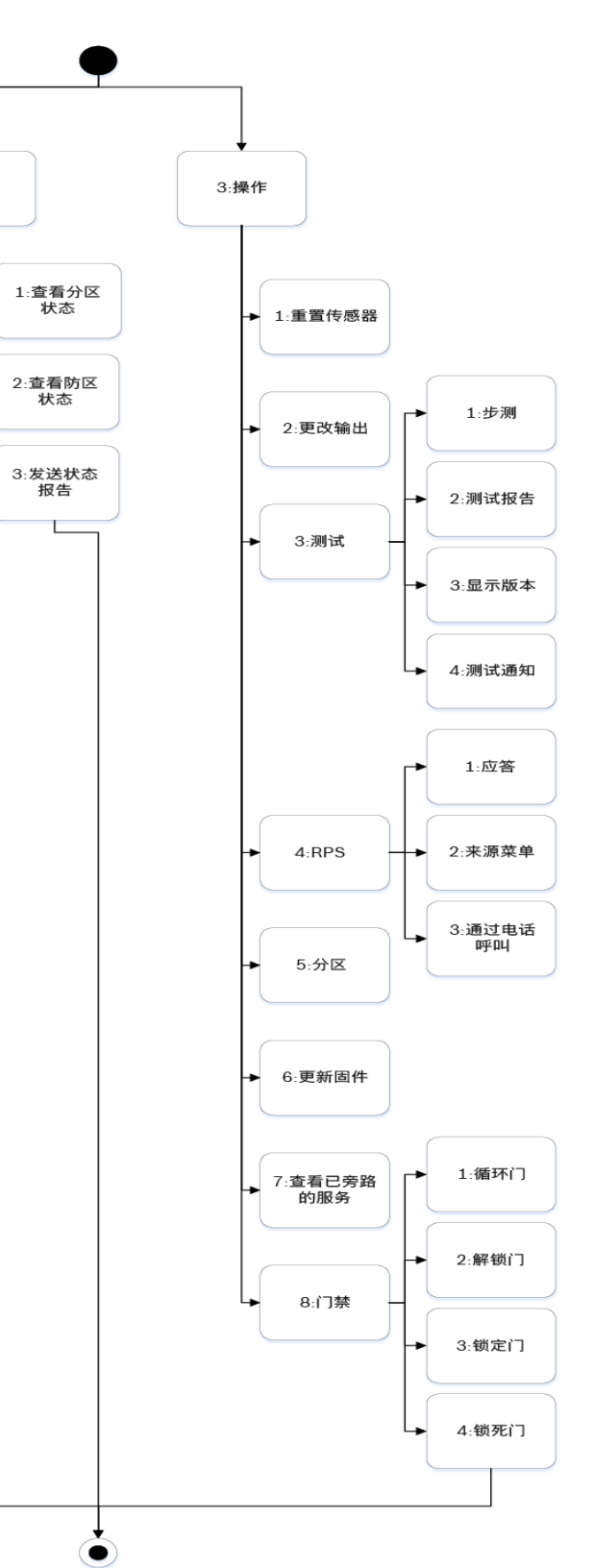

**Bosch Sicherheitssysteme GmbH** Robert-Bosch-Ring 5 85630 Grasbrunn Germany

**Bosch Security Systems, Inc.** 130 Perinton Parkway Fairport, NY 14450 USA **www.boschsecurity.com www.boschsecurity.com.cn**

# **3 | 对系统进行撤防**

### **版权**

本文档属于Bosch Security Systems, Inc.的知识产权,受版权保护。保留所 有权利。

**商标**

本文档中使用的所有硬件和软件产品名称可能为注册商标,因此应慎重对待。

生产企业:博世(珠海)安保系统有限公司 生产企业地址: 中国珠海市金湾区三灶镇青湾工业区机场北路20号

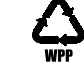

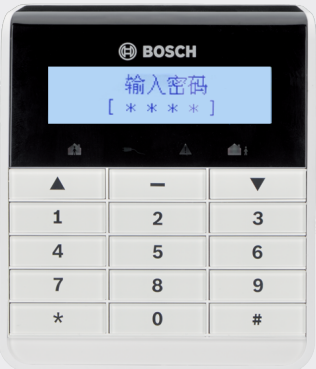

### **8 | 键盘清洁**

使用软布或非磨蚀性清洁溶液。将清洁剂喷在软布而不是键盘上。

使用[CMD][5][5],然后系统会出现提示。

要设置具有延迟的"全部布防",请输入您的密码,然后按[ENTER]。 要打开主菜单,请使用[CMD][8]。

- 按[CMD][8]以打开主菜单。<br>• 对于"撤防"·转到"[1]布防/!
- 对于"撤防":转到"[1]布防/撤防">"[3]撤防">"[1]撤防"。 • 对于"选定分区撤防":转到"[1]布防/撤防">"[3]撤防">"[2]选定分区撤防"。

对于"全部布防":转到"[1]布防/撤防">"[1]全部布防">"[1]延迟全部布防"。 对于"即时全部布防":转到"[1]布防/撤防">"[1]全部布防">"[2]即时全部布防"。 对于"部分布防":转到"[1]布防/撤防">"[2]部分布防">"[1]延迟部分布防"。 对于"即时部分布防":转到"[1]布防/撤防">"[2]部分布防">"[2]即时部分布防"。

- 1. 打开主菜单。
- 2. 触摸[CMD][8]。<br>3. 转到[6]快捷键。
- 转到[6]快捷键。 4. 要选择快捷键,请触摸[NEXT]和[ENTER]。

当防盗系统处于报警状态时,报警数量将显示在显示屏上。 输入密码可停止报警。如果系统已布防,停止将报警静音也会停止系统。 系统显示"报警已静音",然后显示处于报警状态的防区数量和名称(按报警发生 顺序)。

或

或

使用下列命令之一: 对于"全部布防":[CMD][1] 对于"即时全部布防":[CMD][1][1] 对于"即时部分布防":[CMD][2] 对于"部分布防":[CMD][3]

请执行下列操作之一:

输入您的密码。

或

#### 使用菜单:

使用[NEXT]和[ENTER]选择要撤防的分区。

按[CMD][8],转到"[4]用户">"[1]更改密码",然后按照提示操作。

或

或

使用[CMD][8]。 转到"[4]用户">"[2]添加用户"。

## **6 | 报警**

### **4 | 更改密码**

## **5 | 编辑用户**

**5.2 | 编辑用户**

#### **5.3 | 删除用户**

此菜单选项允许您选择要布防的单个分区。打开"全部布防"或"部分布防"菜单, 按[3]以打开"选择"菜单,然后使用[NEXT]和[ENTER]选择"即时"或"延迟"和要 布防的分区。

#### **7 | 快捷键**

#### **5.1 | 添加用户**

您可以更改密码,并添加、移除和更换遥控器和卡(如果您的防盗系统支持)。

使用[CMD][8]。 转到"[4]用户">"[3]编辑用户"。

或

使用[CMD][8]打开主菜单。 转到"[4]用户">"[4]删除用户"。

使用命令: [CMD][5][6]

使用命令:[CMD][5][3]

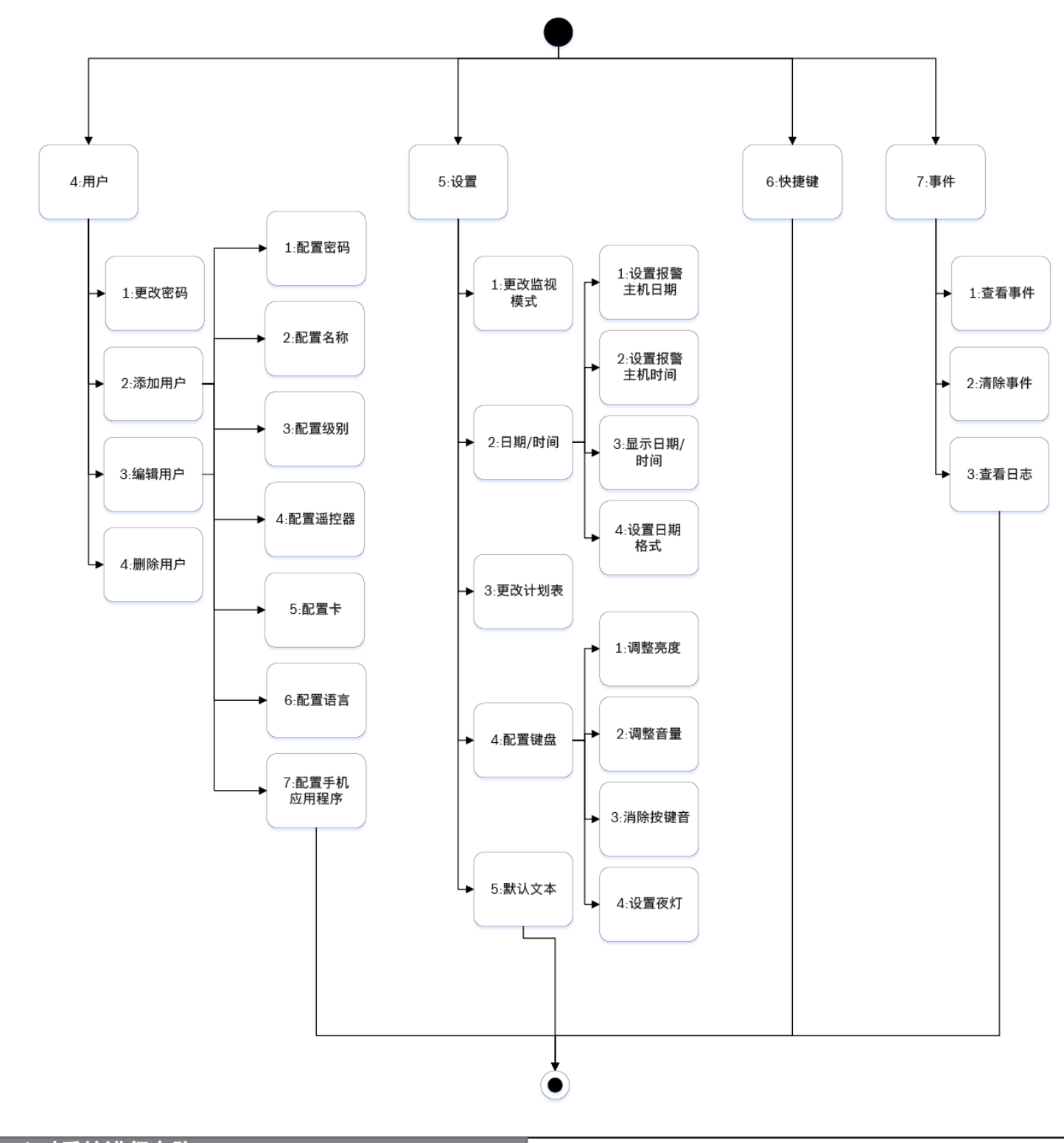

# **2 | 对系统进行布防**

**zh** 用户快速参考指南

## **基础键盘** B915I-CHI

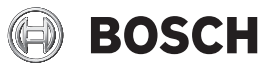